#### Guide Retranscription Mémos Vocaux 1/4

*Nouveau depuis janvier 2024 :* 

*Il est désormais possible de retranscrire vos mémos vocaux enregistrés dans les différentes sections d'un constat en « texte » dans vos [constatation](https://openai.com/)s*

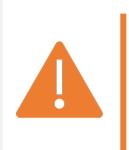

*Fonction utilisant l'intelligence Artificielle ©Whisper (opéré par OpenAI, la société qui a dévelc ©ChatGPT* – *https://openai.com/*) . Cette fonction est disponible uniquement sur demande d'a *et par la fourniture de la clé API. Nécessite une connexion internet.*

#### Guide Retranscription Mémos Vocaux 2/4

### **1/ Depuis l'application Master Report**

• Enregistrez des mémos vocaux dans vos sections,

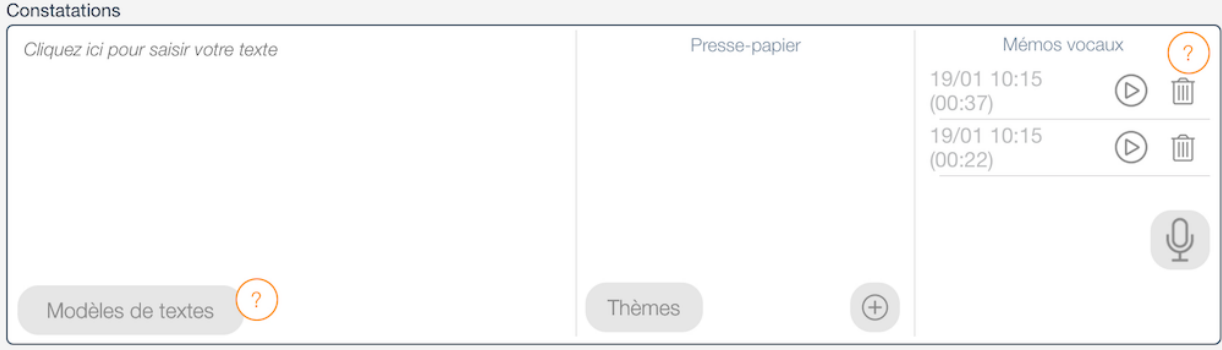

• Affichez votre document puis synchronisez l'application,

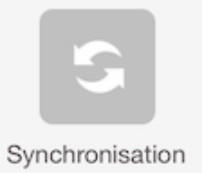

## **2/ Accédez à votre Espace Client, depuis l'iPad ou votre navigateur d'ordinateur**

• Dans le menu « Documents/Constats »,

Consultez votre document :

**Q** Consulter

• Cliquez sur :

Conversion des mémos vocaux

# **3/ Intégrez les mémos vocaux retranscrits**

• Vous pouvez écouter les mémos, modifier la retranscription puis cliquer sur le bouton **Intégrer** afin de recopier le texte dans les constatations.

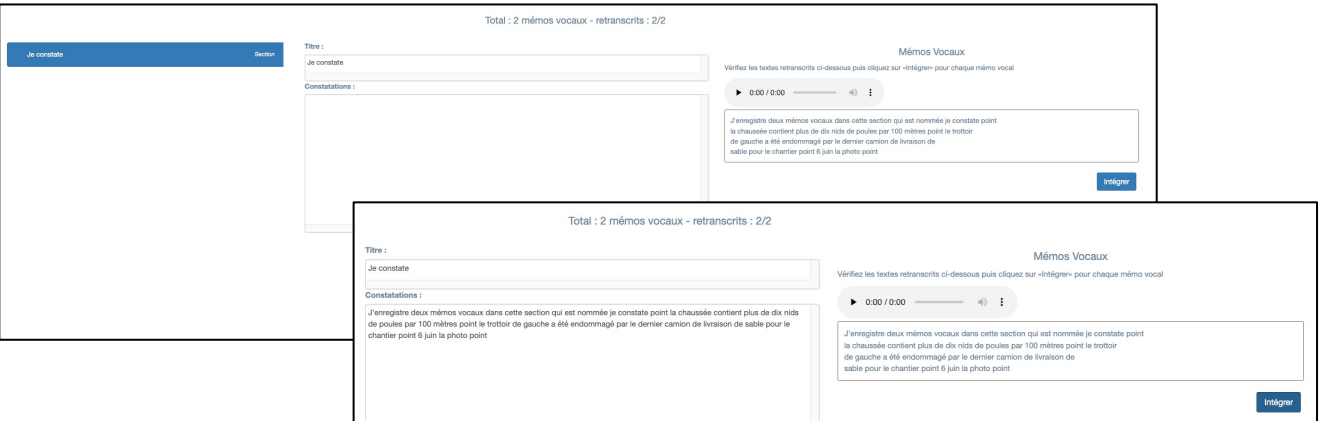

• Synchronisez l'application et retrouvez le texte dans votre document.

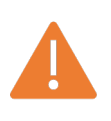

*Vos mémos vocaux nécessitent un délai de traitement par l'Intelligence Artificielle. Les délais sont conditionnés par la durée de vos mémos et de la charge des serveurs lors de votre demande de traitement.*